# **Controle o acesso aos recursos do KDE** KIOSK: KDE **ao gosto do** *freguês*

O KDE é um ambiente desktop flexível, mas há casos em que essa flexibilidade não é desejada, como em ambientes corporativos. Para esses casos, foi criado o KIOSK.

**por Gustavo Pichorim Boiko**

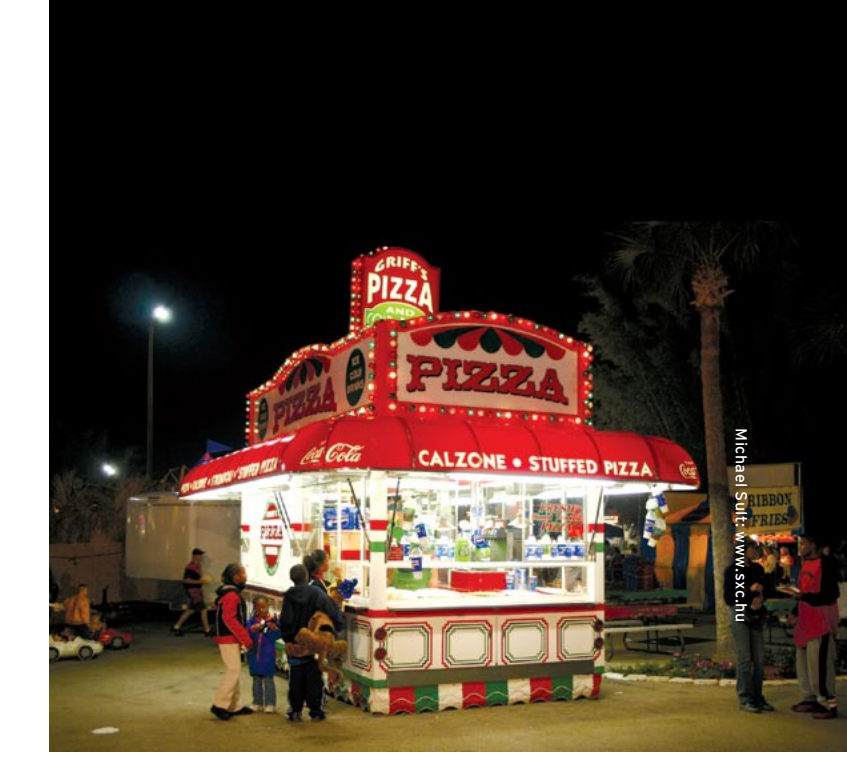

**O** KIOSK foi introduzido no KDE 3 com o intuito de ser uma ferramenta para auxiliar na criação de quiosques que utilizassem o KDE como desktop, controlando o acesso aos recursos e configurações do ambiente. Conforme foi se desenvolvendo, percebeu-se que seus recursos poderiam ser utilizados com sucesso na configuração de estações de trabalho em ambientes corporativos e, desde então, ele vem trilhando esse rumo.

Projetado para funcionar um nível acima do framework de configuração do KDE [1], o KIOSK possibilita que qualquer aplicativo desenvolvido com esse framework possa tirar proveito de seus recursos. Vale ressaltar que apenas os aplicativos KDE utilizam o KIOSK e, portanto, ações e recursos de outros aplicativos devem ser protegidos por outros meios.

Sua implementação baseia-se no conceito de perfis, aos quais é possível associar usuários e grupos definidos no sistema UNIX e determinar que recursos eles poderão acessar. Para isso, ele

#### **Listagem 1: Arquivo /etc/kderc**

[Directories] kioskAdmin=root: prefixes=/usr/lib/kde3:/usr profileDirsPrefix=/etc/kde-profile/ userProfileMapFile=/etc/kde-user-profile [Directories-LinuxMagazine] prefixes=/etc/kde-profile/linuxmag/ [Directories-tecnico] prefixes=/etc/kde-profile/tecnico/

**48** *abril 2005 edição 07*

deve operar em conjunto com as permissões de acesso a arquivos e diretórios do Linux. Como é fácil imaginar, apenas o administrador deve ter permissão de escrita nos arquivos de configuração do KIOSK para evitar que modificações indesejadas sejam feitas.

### **Como funciona o framework de configuração do KDE?**

Os arquivos de configuração de aplicativos do KDE (incluindo os do próprio KIOSK) são arquivos de texto puro, contendo entradas do tipo **chave=valor**. As entradas podem ser separadas em grupos, que são identificados com o uso de colchetes (**[UmGrupo]**). As entradas do arquivo de configuração podem também ser localizadas, ou seja, receber um valor diferente para cada idioma. Por exemplo, uma entrada **Descr=Tool** poderia ser internacionalizada para **Descr[pt\_ BR]=Ferramenta**.

A configuração do KDE é lida em cascata, o que significa que pode haver diversos arquivos de configuração para um mesmo aplicativo; as opções definidas em todos esses arquivos serão mescladas quando a configuração for lida. A configuração de maior prioridade é a armazenada em **\$KDEHOME/share/config** (a variável de ambiente **\$KDEHOME** geralmente aponta para **~/.kde**), já que contém as personalizações feitas pelo usuário. Os arquivos de configuração podem ser editados facilmente com o uso da ferramenta **KConfigEditor** [2].

# **Configurando o KIOSK**

A configuração do KIOSK começa pela criação dos perfis. Temos de informar ao KDE os perfis que iremos utilizar e os diretórios onde encontrá-los. Isso é feito no arquivo **/ etc/kderc** ou no arquivo **\$KDEDIR/share/ config/kdeglobals** (\$KDEDIR é o diretório em que o KDE foi instalado). A **listagem 1** mostra um exemplo do arquivo **kderc** com dois perfis configurados.

Devemos informar ao KIOSK, na opção **prefixes** do grupo **[Directories]**, todos os diretórios em que se pode encontrar aplicativos KDE. Cada perfil terá um diretório próprio no qual faremos todas as configurações e, para facilitar a administração, é interessante que todos esses diretórios sejam criados dentro de um mesmo diretório "pai" definido na opção **profileDirsPrefix**. O mapeamento de perfis para usuários e grupos é feito em um arquivo separado, que deve ser informado na opção **userProfileMapFile**.

Feito isso, temos que criar os diretórios para os perfis de acordo com a configuração feita. Em cada um dos diretórios criados, teremos um arquivo **.kdeprofile** contendo algumas informações sobre o perfil. Nele podemos colocar uma breve descrição do perfil (que pode ser internacionalizada) e informar qual usuário será o dono dos arquivos do perfil. Observe como exemplo o arquivo **.kdeprofile** do perfil LinuxMagazine mostrado na **listagem 2**.

No próximo passo temos de informar ao KIOSK quais usuários e/ou grupos serão mapeados para quais perfis. Seguindo a

#### **Ajustes no KDE Tutorial**

## **Listagem 2: O arquivo .kdeprofile do perfil LinuxMagazine**

Description=Example Profile Description[pt\_BR]=Perfil de exemplo InstallUser=root[Directories-tecnico] prefixes=/etc/kde-profile/tecnico/

configuração que fizemos anteriormente no arquivo **/etc/kderc**, isso deve ser definido no arquivo **/etc/kde-user-profile**. A primeira coisa a fazer é listar na opção **groups** do grupo **[General]** quais grupos serão mapeados para algum perfil. Depois configuramos o grupo **[Groups]**, que irá conter uma entrada para cada grupo associando-o a um perfil e, finalmente, configuramos o grupo **[Users]**, adicionando uma entrada para cada usuário que será mapeado para um perfil. Observe na **listagem 3** como é feito esse mapeamento.

## **Listagem 3: O arquivo /etc/kde-user-profile contendo o mapeamento de usuários e grupos para perfis**

[General] groups=tech,linuxm [Groups] linuxm=LinuxMagazine tech=tecnico [Users] gustavo=tecnico linuxuser=LinuxMagazine test=tecnico

Em seguida é preciso ajustar cada um dos perfis. Dentro do diretório do perfil, criamos o diretório **share/config**, que irá conter as configurações. Para garantir que o usuário não as sobreponha com suas próprias configurações (salvas no diretório **home**), podemos marcar opções, grupos de opções e até mesmo arquivos de configuração inteiros como "imutáveis". Isso é feito com a adição do marcador **[\$i]** às entradas que se deseja travar. No exemplo mostrado na **listagem 4** bloqueamos a opção de habilitar o protetor de tela e também travamos todo o grupo de configurações regionais e todos os grupos abaixo do último **[\$i]**.

Grande parte da funcionalidade do KDE é definida através de "ações". Essas ações podem ser tanto de menus e barras de ferramentas como também podem ser específicas de aplicativos. Ações de menus e barras de ferramentas sempre possuem o prefixo

#### **Listagem 4: Exemplos da utilização do [\$i] para marcar entradas como imutáveis**

```
[ScreenSaver]
Enabled[$i]=true
[Locale][$i]
Country=br
Language=pt_BR
[$i]
[DesktopButton_1]
FreeSpace2=0
[ExtensionButton_1]
DesktopFile=prefmenu.desktop
FreeSpace=0
```
**action/**. Alguns exemplos dessas ações podem ser vistos no **quadro 1**. A lista completa pode ser encontrada no arquivo **README. kiosk** [3]. Utilizando o KIOSK podemos selecionar a quais ações o usuário terá acesso. Para tanto, marcamos o grupo **KDE Action Restrictions** do arquivo **kdeglobals** como imutável (adicionando **[\$i]** à direita do grupo) e desabilitamos as ações com entradas do tipo **action/file\_open=false**. O exemplo da **listagem 5** mostra as restrições geradas para o perfil LinuxMagazine.

#### **Listagem 5: Restringindo ações do KDE**

[KDE Action Restrictions][\$i] action/editfiletype=false editable desktop icons=false run\_command=false run\_desktop\_files=false shell\_access=false user/root=false

O KIOSK mostra uma caixa de alerta para o usuário quando este tenta modificar alguma opção marcada como imutável. Entretanto, se essa mensagem não for desejada, ela pode ser desabilitada adicionando-se a opção **warn\_unwritable\_config=false** ao arquivo **kdeglobals** do perfil – ou do sistema, para que seja desabilitada globalmente.

Em certos casos, é interessante que um aplicativo só seja exibido no menu e esteja disponível para o KDE caso o perfil selecionado tenha permissão para executar certas ações. Isto pode ser configurado com a adição da entrada **X-KDE-AuthorizeAction=<lista de ações>** ao arquivo **.desktop** do aplicativo (geralmente em **\$KDEDIR/share/applications/**

## **Quadro 1: Algumas das ações que podem ser restringidas com o uso do KIOSK**

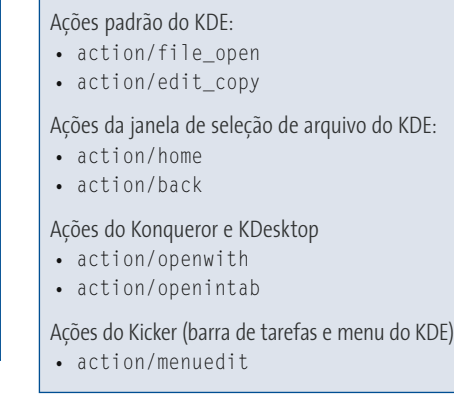

**kde**). Com isso, o aplicativo só será exibido no menu e utilizado pelo KDE para abrir arquivos se as ações listadas em **<lista de ações>** estiverem habilitadas.

O KIOSK também pode ser usado para controlar ações relacionadas a URLs. Esse controle pode ser feito levando-se em conta a ação, a URL em questão e, em alguns casos, a URL referenciada. URLs podem ser avaliadas usando host, protocolo e caminho. Essas restrições são adicionadas ao arquivo **/etc/kdeglobals** na seção **[KDE URL Restrictions]**, que segue o formato listado na **listagem 6**. As ações que podem ser controladas são: **redirect, list** e **open**.

Além de todas as opções que já vimos, o KIOSK ainda tem mais para mostrar. O KDE possui diversos recursos que, assim como os arquivos de configuração, podem ser personalizados pelo usuário. O KIOSK também pode ser utilizado para restringir alterações indesejadas nesses recursos.

## **Listagem 6: Formato das restrições de URL**

[KDE URL Restrictions][\$i] rule\_count=<N> rule  $1 = \langle \text{acão} \rangle$ , 2 <protocolo\_da\_URL\_referenciada>,U <host\_da\_URL\_referenciada>,2 <caminho\_da\_URL\_referenciada>,U <protoclo\_da\_URL>,<host\_da\_URL>,U <caminh\_da\_URL>,<habilitar>

rule N=<acão>.2 <protocolo\_da\_URL\_referenciada>,U <host\_da\_URL\_referenciada>,U <caminho\_da\_URL\_referenciada>,U <protoclo\_da\_URL>,<host\_da\_URL>,U <caminh\_da\_URL>,<habilitar>

...

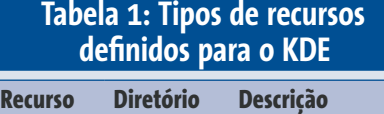

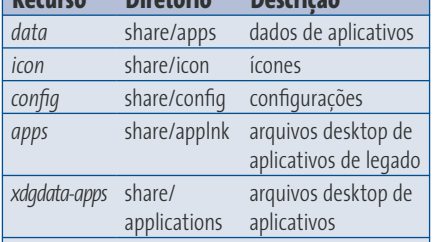

Alguns dos tipos de recursos disponíveis são mostrados na **tabela 1**. A lista completa pode ser encontrada no arquivo **README.kiosk** [3].

Para restringir esses recursos, basta adicionar ao arquivo **kdeglobals** o grupo **KDE Resource Restrictions** e colocar entradas do tipo **<recurso>=false**. A **listagem 7** mostra um exemplo dessa configuração, restringindo papéis de parede, sons e ícones.

Após toda essa configuração, nosso sistema está pronto para aplicar restrições aos usuários usando o KIOSK.

#### **Listagem 7: Restrições de recursos do KDE**

[KDE Resource Restrictions][\$i] wallpaper=false sound=false icon=false

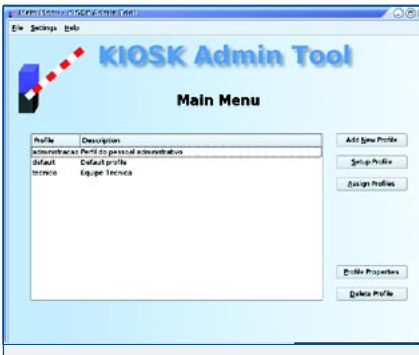

**Figura 1:** A tela de apresentação do *KIOSK Admin Tool*, na qual é possível adicionar, configurar e remover perfis de configuração.

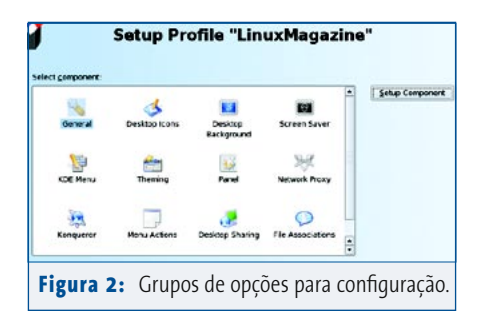

## **A Ferramenta KIOSK Admin Tool**

Quem não é muito fã da edição manual de arquivos de configuração vai gostar da ferramenta *Kiosk Admin Tool* [4]. Com ela é possível configurar as restrições mais comuns suportadas pelo KIOSK. Infelizmente, para a configuração de recursos mais específicos, você ainda terá de editar os arquivos manualmente. Ao se iniciar o aplicativo é apresentada uma tela (**figura 1**) na qual são listados os perfis previamente adicionados e opções para adicionar, configurar e remover perfis de configuração.

A criação de novos perfis é uma tarefa trivial com a utilização desta ferramenta. Após adicionar um novo perfil, este deve ser configurado. Para isso, há uma janela contendo os grupos de opções disponíveis (**figura 2**).

Com o *Kiosktool*, grande parte das configurações pode ser feita de forma interativa. Ao configurar os ícones da área de trabalho, por exemplo, podemos acionar a opção **Setup Desktop Icons**  (**Configurar Ícones da Área de Trabalho**); uma nova área de trabalho será então exibida na tela, na qual é possível adicionar, reposicionar ou remover ícones conforme a necessidade. Após salvar essa configuração, a área de trabalho original é restaurada.

Outro recurso interessante é a possibilidade de testar a configuração feita sem a necessidade de se reiniciar ou abrir uma nova sessão. A **figura 3** demonstra o teste das configurações de ícones da área de trabalho, depois de termos desabilitado o recurso de alteração dos ícones. Observe que o menu de contexto exibido não possui as opções para remover, recortar, copiar etc.

O mapeamento de perfis para usuários e grupos também pode ser configurado com o KIOSK Admin Tool, como mostra a **figura 4**. Para adicionar políticas de grupo utilizamos a opção **Add Group Policy** (**Adicionar Política de Grupo**) e, da mesma forma, a opção **Add User Policy** (**Adicionar Política de Usuário**) é usada para adicionar políticas de usuário.

Como você deve imaginar, as opções do KIOSK não ficam limitadas ao que foi apresentado aqui. Uma lida no arquivo **README.kiosk** é de grande valia. O KIOSK também possui uma lista de discussão [5] que pode ser usada tanto para dúvidas gerais do KIOSK quanto para dúvidas com a ferramenta KIOSK Admin Tool.

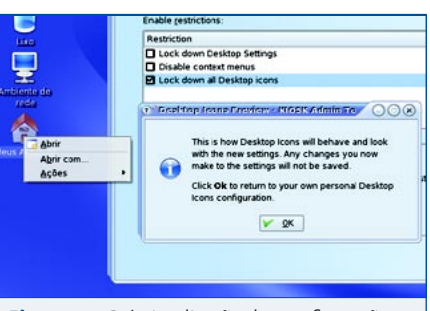

**Figura 3:** Pré-visualização das configurações de ícones da área de trabalho. Este recurso torna possível o teste da configuração no exato momento em que ela está sendo feita.

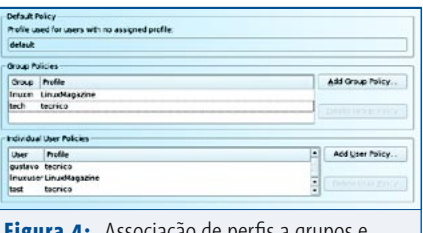

**Figura 4:** Associação de perfis a grupos e usuários configurada no KIOSK Admin Tool.

A configuração feita pela edição direta dos arquivos é mais precisa, mas um tanto quanto demorada. Para economizar um pouco de tempo, as tarefas mais comuns podem ser feitas usando o KIOSK Admin Tool [4], mas uma passeada pelos arquivos de configuração é aconselhável para fazer o ajuste fino do KIOSK.

#### **Informações**

- [1] KDE Configuration Files: [http://www.kde.org/](http://www.kde.org/areas/sysadmin/config_file.php)  [areas/sysadmin/config\\_file.php](http://www.kde.org/areas/sysadmin/config_file.php)
- [2] KConfigEditor: [http://extragear.kde.org/](http://extragear.kde.org/apps/kconfigeditor/)  [apps/kconfigeditor/](http://extragear.kde.org/apps/kconfigeditor/)
- [3] README.kiosk: [http://webcvs.kde.org/cgi-bin/](http://webcvs.kde.org/cgi-bin/cvsweb.cgi/kdelibs/kdecore/README.kiosk)  [cvsweb.cgi/kdelibs/kdecore/README.kiosk](http://webcvs.kde.org/cgi-bin/cvsweb.cgi/kdelibs/kdecore/README.kiosk)
- [4] KIOSK Admin Tool: <http://extragear.kde.org/apps/kiosktool/>
- [5] Lista de discussão do KIOSK: <http://mail.kde.org/mailman/listinfo/kde-kiosk>

*Gustavo Pichorim Boiko é estudante de Ciência da Computação na Universidade Federal do Paraná e participa do desenvolvimento do KDE, cola-*

**SOBRE O AUTOR** 

**SOBRE** 

**O AUTOR** 

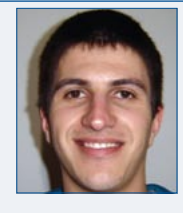

*borando principalmente no projeto Kopete (cliente de mensagens instantâneas). Atualmente trabalha na Conectiva S/A como desenvolvedor e empacotador do KDE.*